## Lake Controller 旧バージョンダウンロードリンク

Lake Controller は常に最新バージョンでの運用を推奨しておりますが、ライブツアーでの運用時に故障や追加デバイスを旧バ ージョンに戻す(揃える)必要がある場合に下記のリンク先より必要となるバージョンのダウンロードを行ってください。

尚、該当するバージョンが無い場合には、弊社ホームページにて公開している Lake Controller [リリースノートよ](https://beetech-inc.com/download/)り本体の Firmware が同じバージョンのソフトウェアをご使用ください。

## Firmware バージョンの確認方法

- 1. 本体からの確認方法
	- LM26 / LM44 / PLM シリーズ: MENU > FRAME > FRAME INFO > FW version

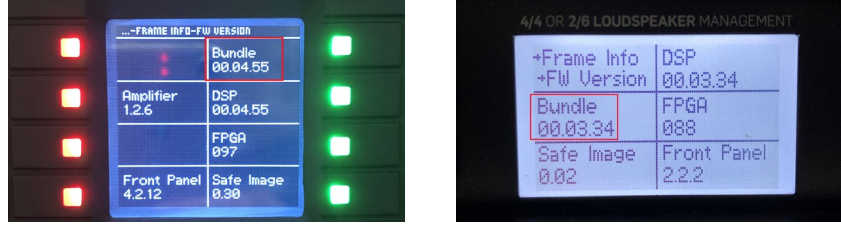

- 2. PC からの確認方法
	- 1. Lake Update > 2. Select platform to update より該当モデルを選択 >
		- 3. network adapters より接続しているネットワークを選択 > 4. Version から現在のバージョンを確認

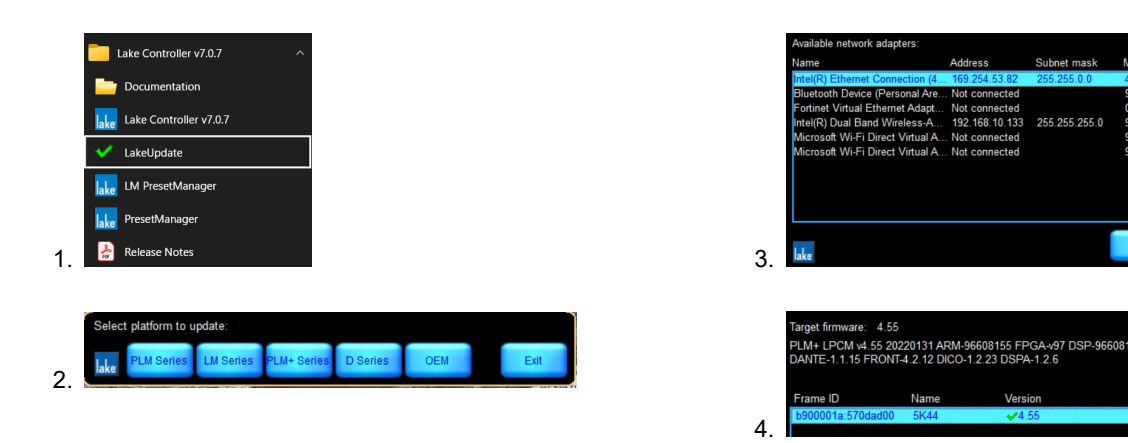

## 各バージョンのダウンロードリンク及び、対応 Firmware

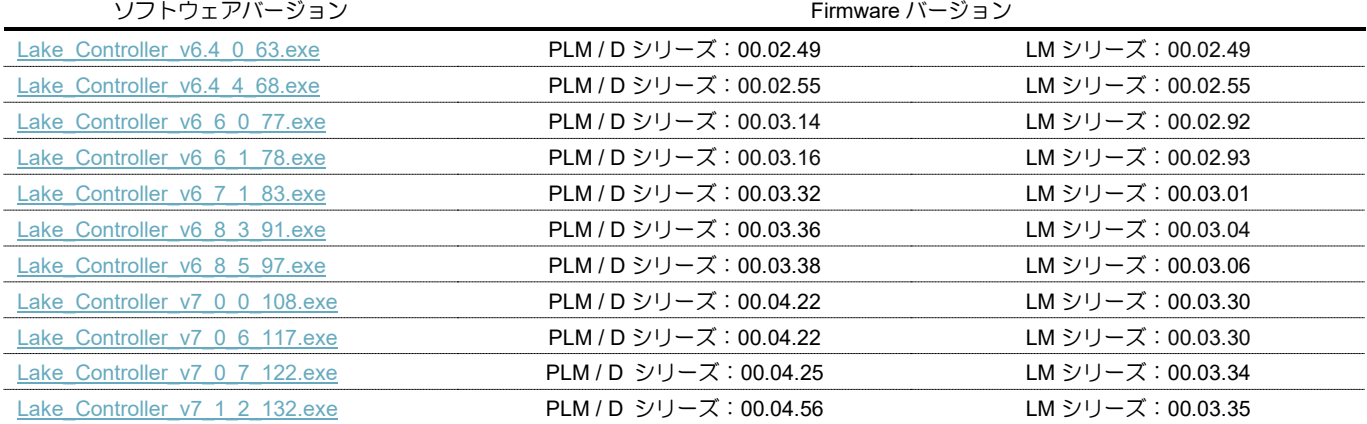

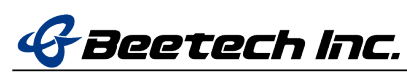